# debug atm errors コマンドでのカプセル化失敗 のトラブルシューティング

## 内容

[概要](#page-0-0) [前提条件](#page-0-1) [要件](#page-0-2) [使用するコンポーネント](#page-0-3) [表記法](#page-1-0) [ネットワーク図](#page-1-1) [注意事項](#page-1-2) [設定](#page-1-3) [ユニキャスト マッピングの問題](#page-1-4) [失敗の理由](#page-2-0) [解決方法](#page-2-1) [ブロードキャストあるいはマルチキャスト マッピングに関する問題](#page-2-2) [失敗の理由](#page-3-0) [解決方法](#page-3-1) [関連情報](#page-3-2)

### <span id="page-0-0"></span>概要

debug atm errors コマンドを有効にすると、カプセル化に関するエラー メッセージが表示される ことがあります。この文書では、これらのエラー メッセージの意味について説明します。

## <span id="page-0-1"></span>前提条件

#### <span id="page-0-2"></span>要件

このドキュメントに特有の要件はありません。

#### <span id="page-0-3"></span>使用するコンポーネント

このドキュメントの内容は、特定のソフトウェアやハードウェアのバージョンに限定されるもの ではありません。

このドキュメントの情報は、特定のラボ環境にあるデバイスに基づいて作成されました。このド キュメントで使用するすべてのデバイスは、初期(デフォルト)設定の状態から起動しています 。対象のネットワークが実稼働中である場合には、どのようなコマンドについても、その潜在的 な影響について確実に理解しておく必要があります。

<span id="page-1-0"></span>ドキュメント表記の詳細は、「<u>シスコ テクニカル ティップスの表記法</u>」を参照してください。

<span id="page-1-1"></span>ネットワーク図

このドキュメントは、次のネットワーク設定に基づいています。

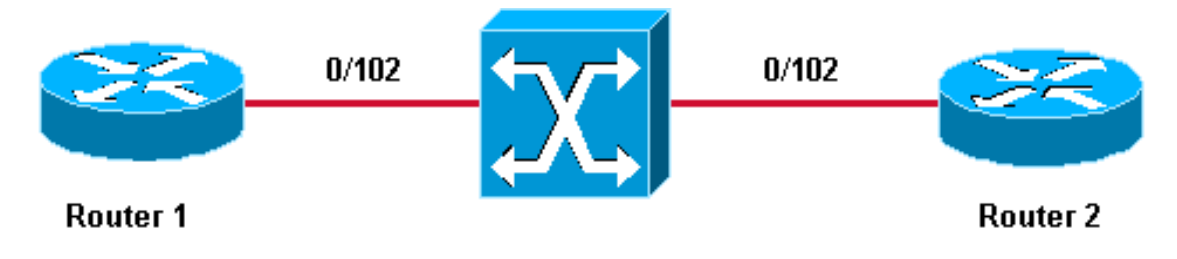

#### <span id="page-1-2"></span>注意事項

- 0/102は、ルータ1とルータ2の間の相手先固定接続(PVC)の両端に割り当てられた仮想パス識 別子/仮想チャネル識別子(VPI/VCI)値です。
- 簡単にするために、0/102 は ATM スイッチによって 0/102 にスイッチングされます。
- これらの PVC は、マルチポイント サブインターフェイスで作成されています。

## <span id="page-1-3"></span>設定

このドキュメントでは、次のPVC設定を使用します。

- ルータ 1
- ルータ 2

#### ルータ 1

```
interface ATM6/0.102 multipoint
ip address 11.1.1.1 255.255.255.0
no ip directed-broadcast
pvc 0/102
 protocol ip 11.1.1.2
 encapsulation aal5snap
```
#### ルータ 2

```
interface ATM2/0.102 multipoint
ip address 11.1.1.2 255.255.255.0
no ip directed-broadcast
pvc 0/102
 protocol ip 11.1.1.1
 encapsulation aal5snap
```
## <span id="page-1-4"></span>ユニキャスト マッピングの問題

この例では、debug atm errorコマンドがオンになっている間に、11.1.1.23へのpingがルータ2か

Router1# **ping 11.1.1.23**

Type escape sequence to abort.

Sending 5, 100-byte ICMP Echos to 11.1.1.23, timeout is 2 seconds: \*Jul 12 05:01:26.161: ATM(ATM6/0): Encapsulation error1, link=7, host=B010117. \*Jul 12 05:01:28.161: ATM(ATM6/0): Encapsulation error1, link=7, host=B010117. \*Jul 12 05:01:30.161: ATM(ATM6/0): Encapsulation error1, link=7, host=B010117. \*Jul 12 05:01:32.161: ATM(ATM6/0): Encapsulation error1, link=7, host=B010117. \*Jul 12 05:01:34.161: ATM(ATM6/0): Encapsulation error1, link=7, host=B010117. Success rate is 0 percent (0/5)

この出力から、pingが失敗し、カプセル化エラーメッセージが記録されていることがわかります 。16進数値B010117、次のように10進数に変換されます。

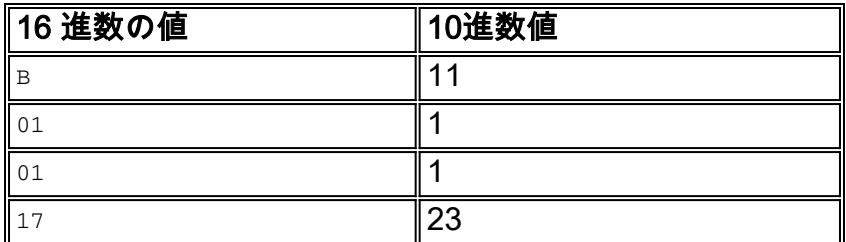

表示される16進数値は、pingの送信先アドレスである11.1.1.23と同じです。

#### <span id="page-2-0"></span>失敗の理由

インターフェイス ATM 2/0.102 は、ポイントツーマルチポイント インターフェイスとして設定さ れています。このインターフェイスで、PVC のもう一方の側にあるデバイスに到達するには、IP アドレスと PVC の間にマッピングが存在する必要があります。このマッピングは、inarpコマン ドを使用するか、このドキュメントに示すように静的に設定することで取得できます。

この例では、11.1.1.23 と PVC の間にマッピングが存在していません。

Router2# **show atm map**

Map list ATM2/0.102pvc4 : PERMANENT ip 11.1.1.1 maps to VC 4, VPI 0, VCI 102, ATM2/0.102 存在する唯一のマッピングは、11.1.1.1とPVC 0/102の間です。11.1.1.23のマッピングがないた め、ルータはパケットを送信できないため、カプセル化障害を記録します。

#### <span id="page-2-1"></span>解決方法

このようなエラーメッセージが表示されたら、16進数値をデコードし、その特定のユニキャスト IPアドレスにマッピングが設定されていない理由を確認します。

## <span id="page-2-2"></span>ブロードキャストあるいはマルチキャスト マッピングに関する 問題

この例では、次のルーティング設定が両方のルータに追加されています。

router eigrp 1 network 11.0.0.0 ! router rip network 11.0.0.0

debug atm errorコマンドを発行すると、次のメッセージが表示されます。

*!--- This timestamped line of output appears on* **one** line:

.Jul 12 14:21:09.408: ATM(ATM2/0.102) Send:Error in encapsulation, No VC for address 0xFFFFFFFF

このメッセージは、ルータがPVCでブロードキャストを送信できないことを示しています。

#### <span id="page-3-0"></span>失敗の理由

この設定をよく見ると、PVC設定の下のbroadcastキーワードが欠落していることがわかります。 前のユニキャストの問題[と同様](#page-1-4)に、PVCでブロードキャストを送信する前に、このキーワードを 指定する必要があります。この場合、Routing Information Protocol(RIP; ルーティング情報プロ トコル)によってブロードキャストが生成されます。

次のメッセージも表示されることがあります。

*!--- Each of these timestamped lines of output appear on* **one** line:

- \*Jul 12 06:09:50.945: ATM(ATM2/0.102) Send: Error in encapsulation, No VC for address 0xE000000A
- \*Jul 12 06:09:51.625: ATM(ATM2/0.102)

Send: Error in encapsulation, No VC for address 0xE0000009

*!--- E000000A corresponds to 224.0.0.10. !--- E0000009 corresponds to 224.0.0.9.*

これら 2 つのアドレスはともに、ルータ上で設定された Enhanced Interior Gateway Routing Protocol(EIGRP)により使用されます。繰り返しますが、PVC設定にbroadcastないため、これ らのパケットを送信できません。

これらのメッセージが表示される場合は、ルーティングプロトコルがPVC経由でアップデートま たはhelloパケットを送信できないことが原因である可能性があります。IP/TV など、別の種類の マルチキャスト トラフィックが原因になることもあります。

#### <span id="page-3-1"></span>解決方法

PVCでブロードキャストおよびマルチキャストメッセージングを許可するには、次の例のような 設定を行う必要があります。この例はルータ2で行います。

interface ATM2/0.102 multipoint ip address 11.1.1.2 255.255.255.0 no ip directed-broadcast pvc 0/102 protocol ip 11.1.1.1 **broadcast** encapsulation aal5snap

<span id="page-3-2"></span>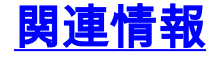

- <u>[Asynchronous Transfer Mode\(ATM; 非同期転送モード\)に関するサポートページ](//www.cisco.com/web/psa/technologies/index.html?c=268435599&referring_site=bodynav)</u>
- [ツールおよびユーティリティ Cisco Systems](//www.cisco.com/tacpage/support/tac/tools.shtml?referring_site=bodynav)
- [テクニカルサポート Cisco Systems](//www.cisco.com/cisco/web/support/index.html?referring_site=bodynav)